# MindPlace **MIND MEDIA SYSTEM**

# **Getting Started Guide**

# **Kasina:**

Palabra en pali que significa meditar sobre un objeto, que muchas veces es de color o se trata de una luz brillante.

**¡Felicidades! Ahora es dueño de uno de los más avanzados dispositivos personales de estimulación audiovisual que existen en el mercado. Para garantizar la mejor experiencia, tómese unos minutos para leer este Manual.** 

1. Saque cuidadosamente su Kasina y sus accesorios del paquete, que incluye:

La consola Kasina Los lentes multicolor GanzFrame™ Los audífonos intrauriculares El cable USB La fuente de alimentación El cable de red del estéreo La tarjeta Micro SD del adaptador El estuche suave Este Manual

2. Lea la norma de producto y las indicaciones de seguridad en la portada desplegable.

# **Nota: Los GanzFrames están diseñados para que los utilice con los OJOS CERRADOS.**

- 3. Se recomienda cargar el sistema durante varias horas antes de utilizarlo por primera vez. Conecte la fuente de alimentación USB en el puerto USB que se encuentra en la parte superior de la consola.
- 4. Antes de encender el Kasina, retire la tarjeta microSD del adaptador SD y colóquela con cuidado, con los contactos hacia arriba y hacia el Kasina, en la ranura para MicroSD que se encuentra en la parte inferior de la consola. Sentirá una ligera presión del resorte y luego la tarjeta entrará en su lugar, pero es posible que necesite usar la uña para colocarla bien. Para retirarla, asegúrese de que su Kasina está apagado, presione suavemente la tarjeta MicroSD para que se desprenda y se levante lo suficiente como para tomarla.
- 5. Conecte los GanzFrames en la conexión que se encuentra a la derecha de la conexión para la tarjeta MicroSD.
- 6. Conecte los audífonos intrauriculares (o sus propios audífonos) en la conexión que se encuentra a la izquierda de la conexión para la tarjeta MicroSD.
- 7. Ahora puede encender el Kasina presionando el botón que se encuentra en la parte superior de la consola durante aproximadamente dos segundos.

La pantalla LCD mostrará cuatro iconos principales (sesiones, USB, entrada auxiliar de audio y ajustes), e iconos más pequeños en la parte superior, para el volumen de audio, el brillo y el nivel de carga de la batería.

## **SESIONES DE JUEGO**

#### **Desde la tarjeta de memoria**

Utilice los botones Up/Down (Arriba / Abajo) para seleccionar [Sessions] (Sesiones) y presione el botón central Select (Seleccionar). Observe que hay varias carpetas en "SD Card" (Tarjeta SD). Utilice los botones Up/Down (Arriba / Abajo) para seleccionar una carpeta y pulse el botón Select (Seleccionar) para ver las canciones de dicha carpeta, y luego desplácese hacia abajo para encontrar la sesión que desee reproducir. Si desea iniciar la sesión inmediatamente después de que aparezca el reloj de cuenta regresiva de 10 segundos, pulse el botón Select (Seleccionar) para comenzar. Durante la sesión puede presionar el botón Select (Seleccionar) una vez para poner pausa sin perder el lugar en que se encuentre, y presionarlo nuevamente para reanudar la sesión. Si pulsa el botón derecho, se adelantará la sesión. Cuando la sesión haya terminado o se encuentre en pausa, utilice el

botón izquierdo para volver al menú principal.

Presione rápidamente o mantenga presionados los botones que se encuentran a la izquierda y la derecha de Kasina para ajustar el volumen y el brillo. Las barras de la parte superior de la pantalla indican el volumen actual y el brillo.

#### **Desde una computadora (dispositivo de sonido USB)**

Conecte el cable USB del mini puerto USB de Kasina a un puerto USB de su computadora. Seleccione USB Audio (Audio USB) y pulse el botón central. Ahora puede reproducir las canciones de iTunes, Windows Media Player, etc. en el Kasina. En la barra de audio USB que se encuentra en la parte superior de la pantalla, aparecerá un pequeño icono de USB. Es posible que en algunos sistemas operativos deba seleccionar el Kasina como dispositivo de audio predeterminado o responder un mensaje sobre la tarjeta SD (consulte la sección Kasina de www.mindplacesupport.com para obtener más instrucciones). El Kasina reconocerá automáticamente si el audio está codificado con AudioStrobe® (AS) o SpectraStrobe™ (SpectraStr). Si el audio no está codificado con ninguno de ellos, seleccione ColorOrgan, que describiremos más adelante en este Manual.

# **Desde una computadora personal, un iPod o un reproductor MP3 (dispositivo de audio)**

Conecte el cable de red del estéreo a la entrada de audio (AUX) y a la conexión para los audífonos del dispositivo de audio. Seleccione el modo AUX AUDIO (Audio Auxiliar) del Menú Principal y presione el botón central, y luego pulse el botón "reproducir" de su dispositivo. Si su música no está codificada para SpectraStrobe o AudioStrobe, pulse el botón Up (Arriba) para seleccionar ColorOrgan. Si se detecta AudioStrobe, el botón Down (Abajo) pasa por los Color Presets (Ajustes predeterminados de color).

# **RESOLUCIÓN DE PROBLEMAS Y SOPORTE**

Primero, intente apagar el Kasina (presione el botón on/off (encendido/apagado) durante algunos segundos), desconecte el cable USB y luego vuelva a encenderlo. Muchas veces los problemas se deben a que las baterías están descargadas o a que los cables están conectados en las conexiones equivocadas. En caso de cualquier problema, revise todas las conexiones y, si es necesario, cargue su Kasina durante al menos una hora y vuelva a intentarlo.

En el sitio de soporte MindPlace encontrará el MindPlace User Forum, que es excelente para obtener respuestas a sus preguntas y compartir sus experiencias. También encontrará manuales,

tutoriales, guías, descargas y otros materiales útiles. Http://mindplacesupport.com/forum

# ¡**QUE SE DIVIERTA** !

# **FUNCIONAMIENTO AVANZADO**

Esta sección describe a detalle todos los ajustes, controles y características de Kasina.

# **AUDIO CODIFICADO**

# **SpectraStrobe**

Kasina utiliza una nueva forma de codificación, SpectraStrobe™ que es similar a AudioStrobe® (AS), pero con seis señales de control de luz en lugar de dos. Esto ofrece un control completo del rojo, el verde y el azul, para el lado izquierdo y derecho de los lentes, en sincronía con el contenido de audio. Los archivos creados con este formato ofrecen una experiencia mucho más sofisticada y sutil que AS.

# **AudioStrobe**

Su Kasina también es un excelente decodificador AS que puede asignar las dos señales AS a cualquier combinación de rojo, verde y azul a través de los ColorSets (Ajustes de color). Algunos ColorSets (Ajustes predeterminados de color) cambian lentamente la asignación de colores durante la sesión, con lo cual se crea una experiencia más dinámica y compleja. Consulte el interior de la contraportada

desplegable para obtener más detalles de los ColorSets (Ajustes predeterminados de color).

# **ColorOrgan**

También existe la opción ColorOrgan, que funciona con cualquier sistema de audio, y asigna las frecuencias bajas al rojo, las frecuencias medias al verde, y las frecuencias más altas al azul. ¡Simplemente por diversión!

# **DURANTE LA SESIÓN**

Durante la sesión, usted verá que se muestra el modo activo. Puede alternar entre SpectraStr/AS y ColorOrgan presionando el botón Up (Arriba). Si está reproduciendo contenido en AudioStrobe, entonces los ColorSets (Ajustes predeterminados de color) rigen los colores que ve, y puede pasar de uno a otro presionando el botón Down (Abajo).

# **ESTADO DE LA BATERÍA**

En la parte superior derecha de la pantalla Kasina verá el indicador de estado de la batería. Cuando se conecta a una fuente de alimentación (fuente de alimentación de CA o el puerto USB de la computadora personal), el indicador se "llenará" constantemente, de derecha a izquierda. Al utilizar Kasina sin conectarlo a una fuente de alimentación, el indicador mostrará la carga restante aproximada.

# **AJUSTES**

En general no tendrá que visitar este menú con mucha frecuencia; lo utilizará para ajustar varios parámetros. Al seleccionar o cambiar algo, asegúrese de pulsar el botón Select (Seleccionar) para guardar el cambio. Las opciones son:

# **Idioma**

Utilice este menú para seleccionar el idioma de los diferentes menús de Kasina. Esto no cambia los nombres de la sesión ni los elementos del Menú Principal, que están en inglés.

#### **General**

Show File Extensions (Mostrar las extensiones de archivo) activa o desactiva la visualización de las extensiones del nombre de archivo.

Play Countdown (Cuenta regresiva del juego) cambia la cuenta regresiva predeterminada. Play Countdown (Cuenta regresiva del juego) establece la duración de la cuenta regresiva antes de que se inicie la sesión.

Button Backlight (Luz de fondo de los botones) cambia el color de los LED que se encuentran debajo del Control.

## **Administración de energía**

Utilice esta opción para seleccionar "backlight brightness" (brillo de la luz de fondo) (1-7, 6 es el valor predeterminado), "Display off timeout" (tiempo de espera de la pantalla) (el valor predeterminado es "nunca"), y "Device off timeout" (tiempo de espera del dispositivo) (el valor predeterminado es nunca, pero es posible que desee establecer un periodo más corto si existe la posibilidad de que se quede dormido, por ejemplo).

# **Gráficas**

Ajuste el brillo máximo de cada color de los LED, tanto de la izquierda como de la derecha. El valor predeterminado es 100% para todos los LED.

# **Audio**

Ajuste el balance izquierdo / derecho, el nivel de la entrada auxiliar, el nivel de mezcla de KBS y el volumen máximo.

El valor predeterminado del volumen máximo se encuentra en un nivel de audición seguro. Este valor es el mayor volumen que se mostrará en el indicador de volumen.

KBS es otro tipo de sesión Kasina. Consulte la información de referencia de KBS en www.mindplacesupport.com para obtener más detalles.

# **Servicio**

Esta pantalla proporciona información técnica sobre su Kasina; es posible que se le pida que proporcione parte de esta información en caso de que necesite ayuda.

# **CREACIÓN DE SESIONES KASINA**

Hay varias herramientas de software disponibles para crear sus propias sesiones Kasina. Consulte www.mindplacesupport.com para obtener más información y descargar los programas.

iDisfrute sus viajes!

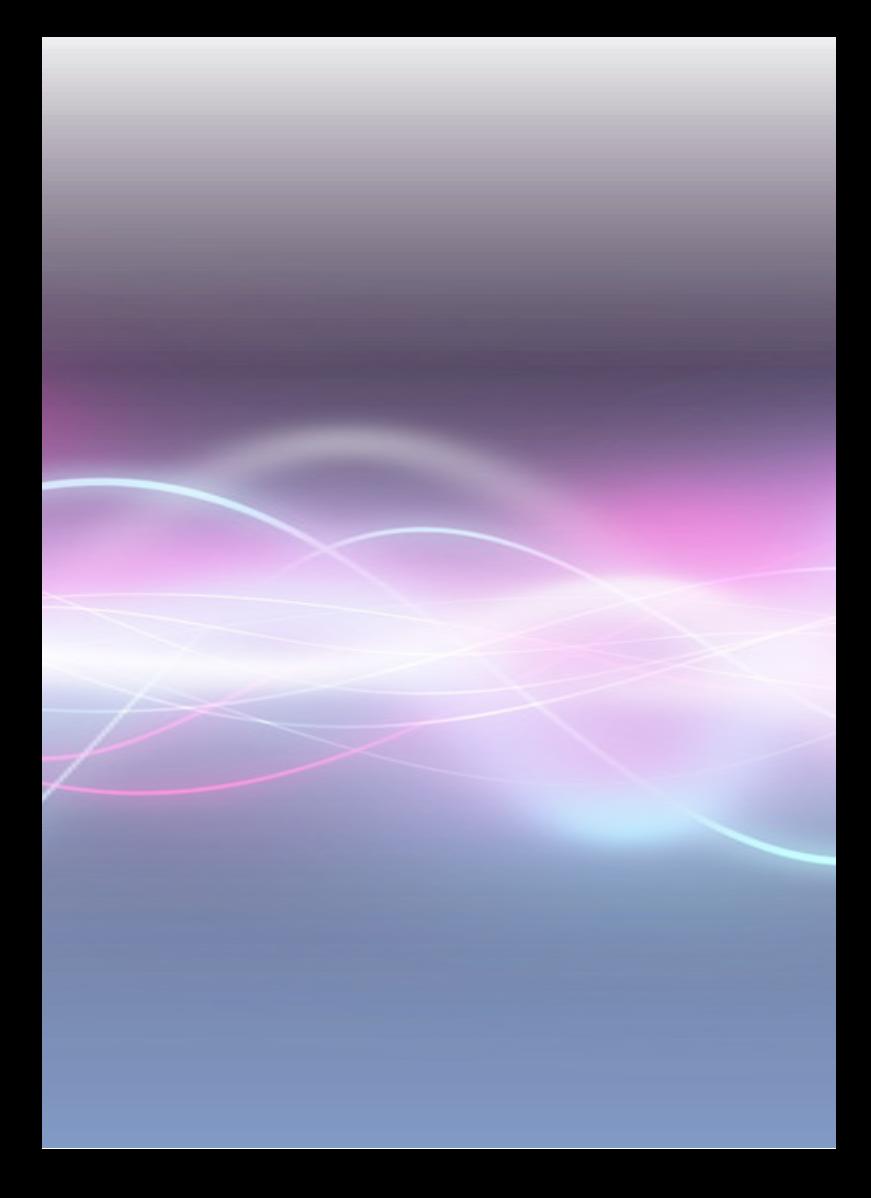